# FreeNAS® Mini and Mini XL Basic Setup Guide

Version 2.2

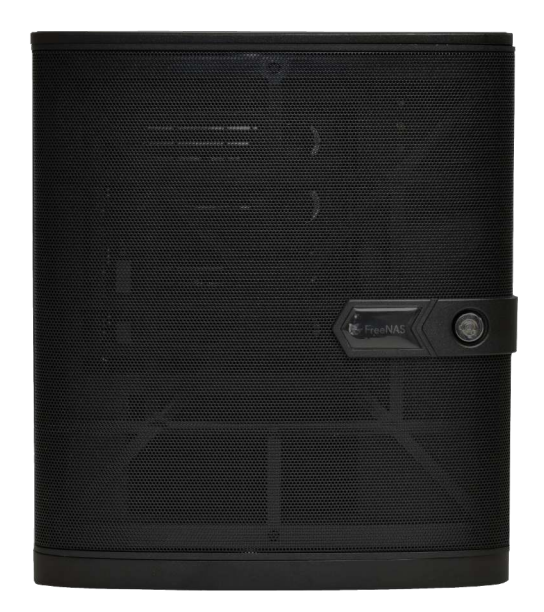

Copyright © 2019 iXsystems, Inc. All rights reserved.

All trademarks are the property of their respective owners.

# **1 FreeNAS® Mini and Mini XL**

The FreeNAS<sup>®</sup> Mini storage appliance is built to support all the features of FreeNAS®. The Mini has four hotswappable hard drive bays, while the Mini XL has eight.

FreeNAS<sup>®</sup> units are carefully packed and shipped with trusted carriers to arrive in perfect condition. If there is any shipping damage or any parts are missing, please take photos and contact iXsystems support immediately at support@iXsystems.com or **855-GREP4-iX** (855-473-7449) or 408-943-4100.

Please locate and record the hardware serial numbers on the back or side of each chassis for easy reference.

Carefully unpack the shipping box and locate these components:

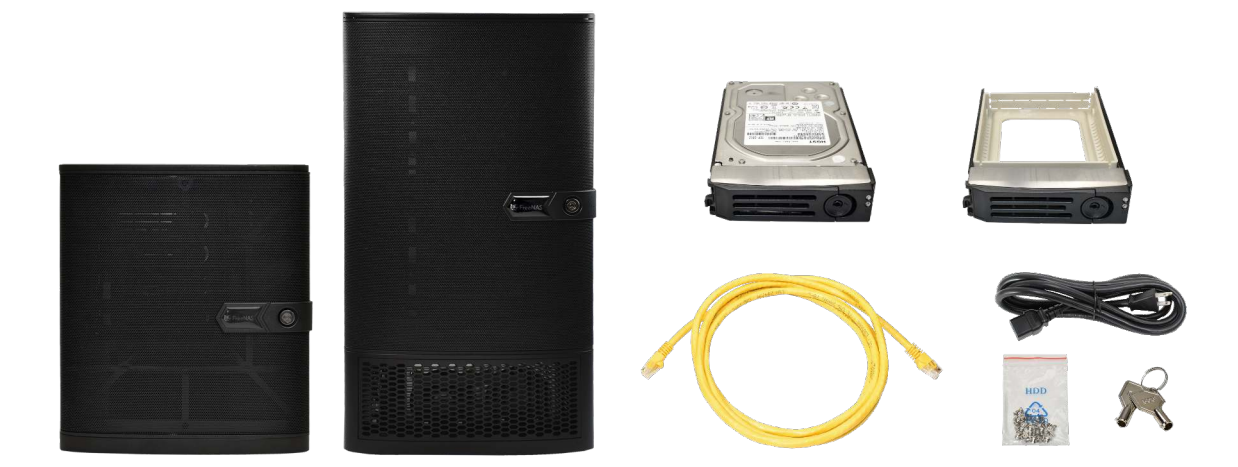

- FreeNAS® Mini or FreeNAS® Mini XL
- Drive trays with preinstalled hard drives or fillers, four for the Mini or eight for the Mini XL
- Network cable
- Power cord
- Case keys
- Drive screws

# **1.1 Become Familiar with the FreeNAS® Mini**

The FreeNAS® Mini and Mini XL share the same capabilities except for the number of drive bays. A lockable door covers the drive trays and front panel controls.

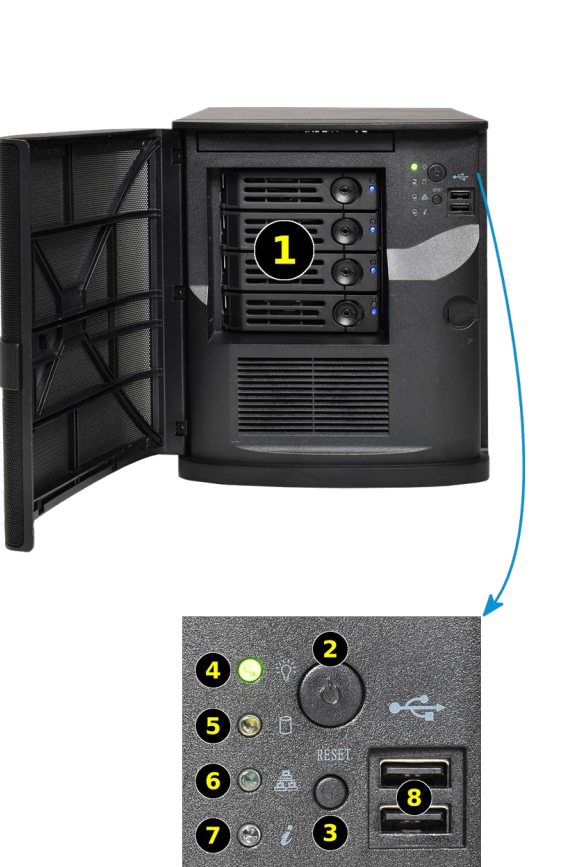

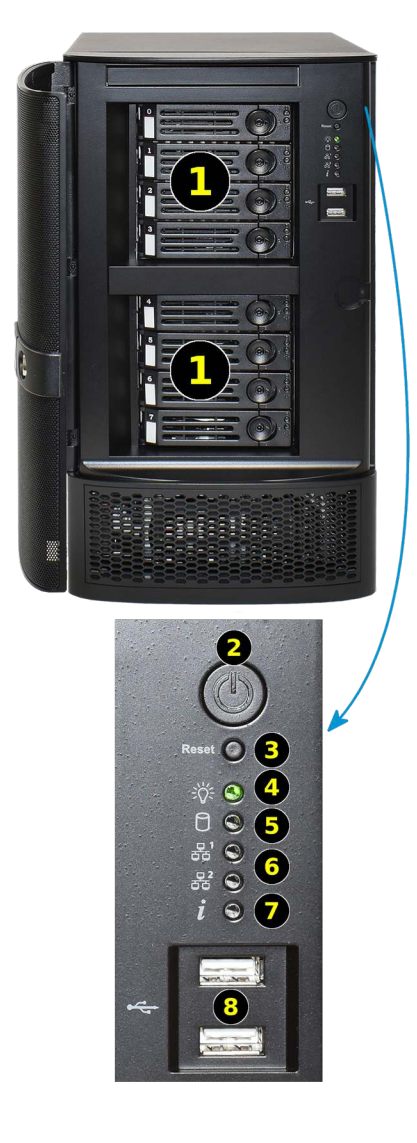

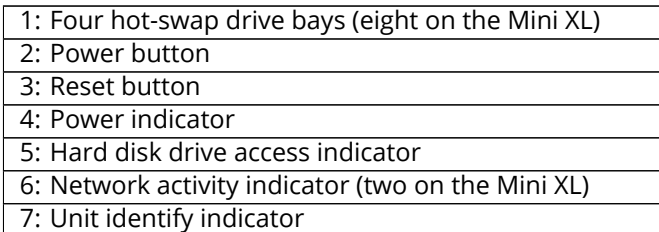

8: USB ports

Ports and LED indicators on the back of the Mini and Mini XL:

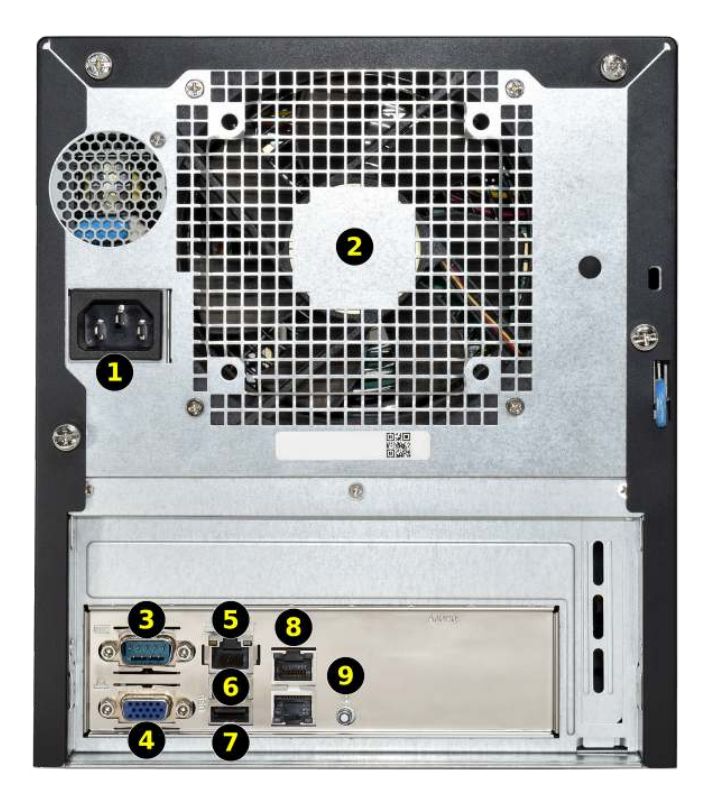

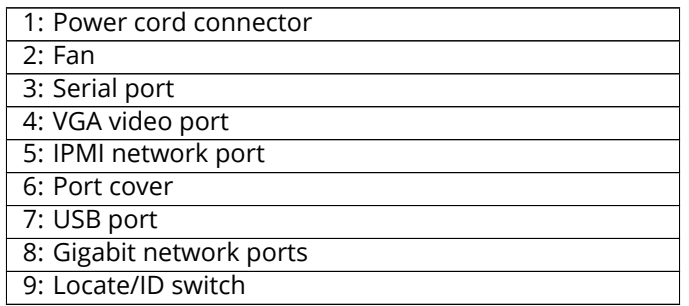

## **1.2 Installing Hard Drives**

The FreeNAS® Mini and Mini XL support hard drives up to 10 TiB.

When ordered without hard drives, drive trays are shipped with filler inserts to protect them. If not all bays will be filled with drives, keep the fillers in the empty trays to protect them.

To mount a hard drive in a tray, remove the two rear screws holding the filler (1). Gently spread both sides of the tray away from the filler (2) until the pins release (3), then remove the filler.

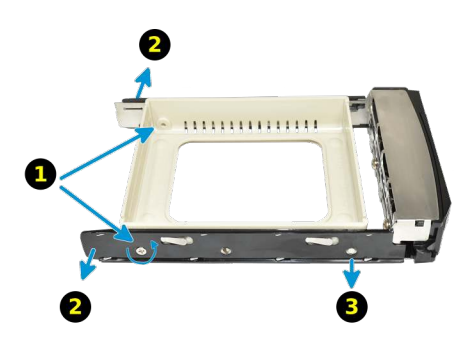

Mount the hard drive in the tray with four screws.

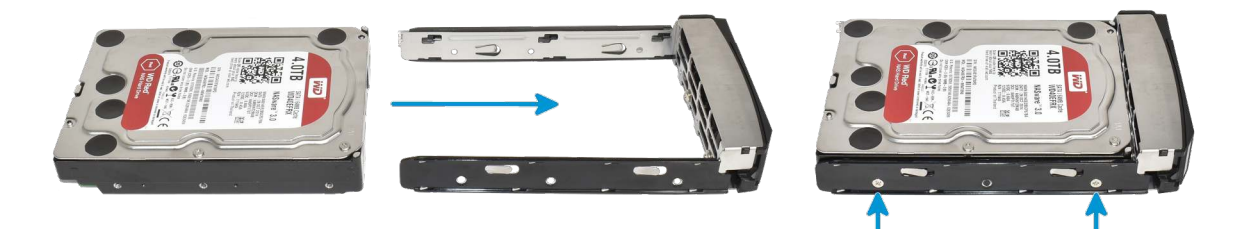

Starting with the bottom bay, gently insert a tray into a drive bay until it stops. Swing the latch closed until it locks. Repeat for all hard drives to be mounted. Load trays with fillers into any remaining empty bays.

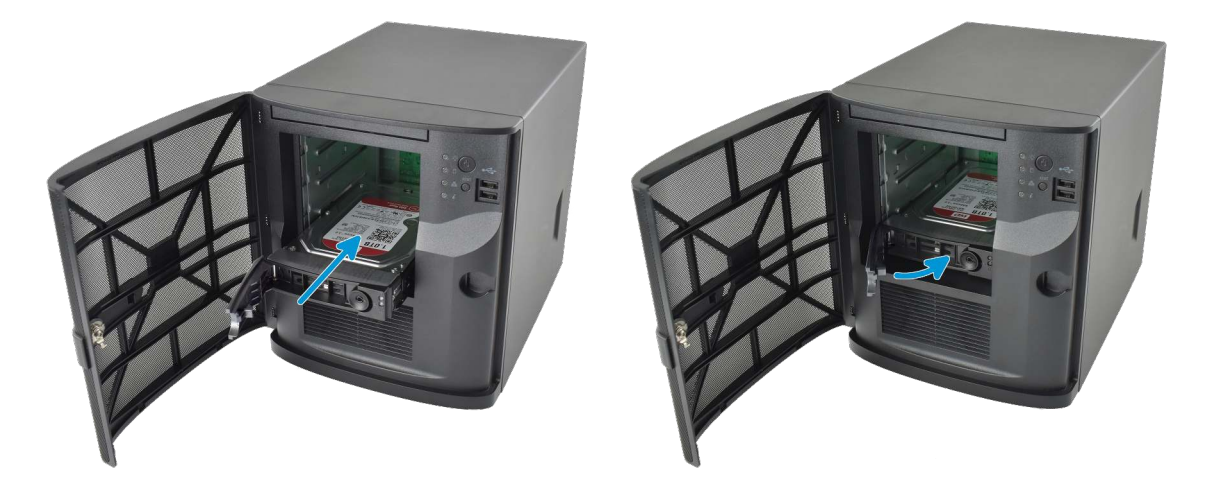

## **1.3 Removing Drive Trays**

If a drive tray must be removed to replace a drive, release the latch by pushing the large circular button to the right. Swing the latch to the left to eject the tray, then pull outwards on the latch to begin sliding the tray out. Grip the top and bottom of the tray and gently remove it.

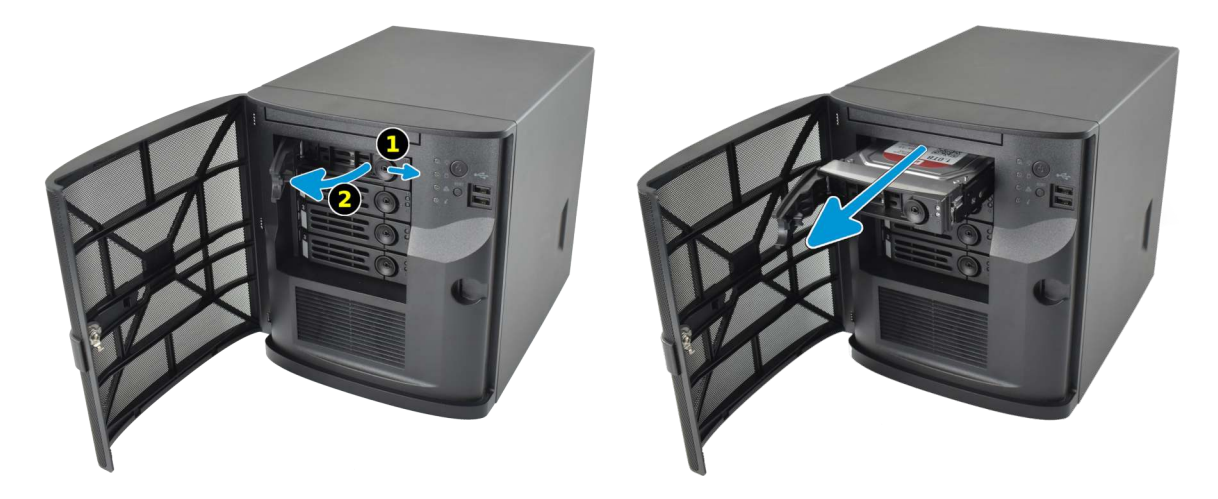

#### **1.4 Connect Network and Power Cables**

Connect the network cable to the router or switch and to the top Gigabit network port. Plug the power cable into the Mini and a power outlet.

If remote management through IPMI is desired, connect a network cable to the IPMI network port. A VGA monitor and USB keyboard can be connected for console access, but are not required.

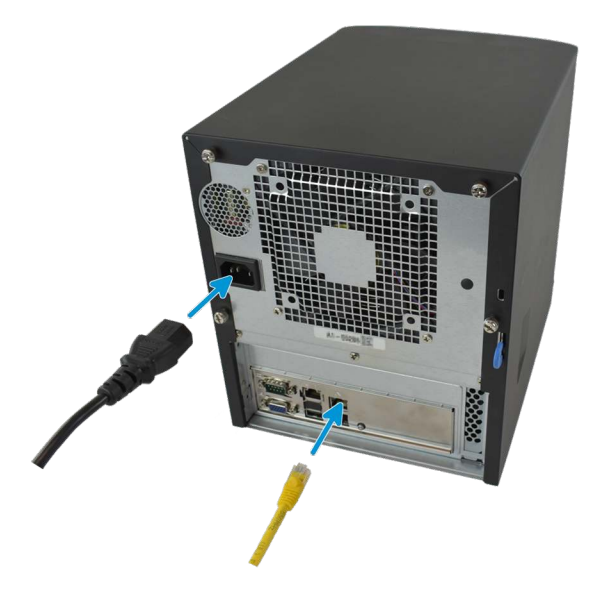

## **1.5 Logging in to FreeNAS®**

FreeNAS® uses the Multicast DNS service, also known as Bonjour or mDNS, to make the system accessible on most networks without additional setup.

Run a web browser on another computer on the same network. Open the FreeNAS® web interface by typing freenas.local or the IP address of the Mini into the browser address bar and pressing Enter.

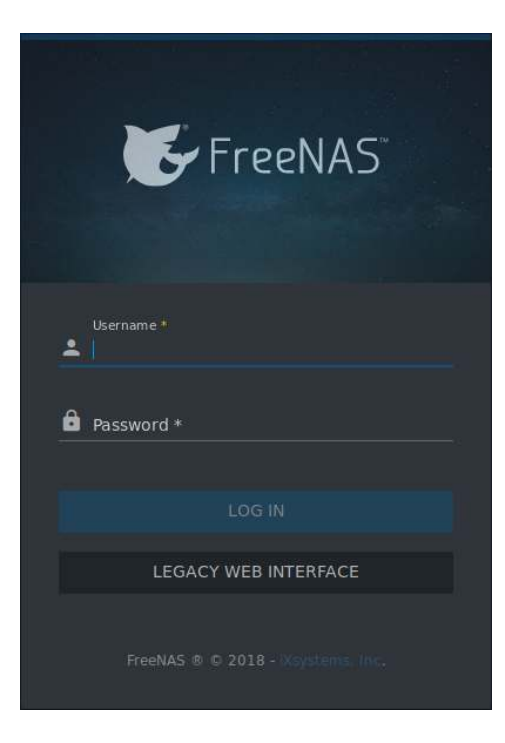

Log in with: Username: **root** Password: **abcd1234**

**Warning:** Change the *root* password in *Account* → *Users* after logging in to increase system security.

**Tip:** When more than one FreeNAS® device is connected to the network, mDNS can experience name conflicts. Give each FreeNAS® device a unique hostname like *freenas1.local* and *freenas2.local* to avoid this problem. The hostname is changed in *Network* → *Global Configuration* → *Hostname* in the FreeNAS® web interface.

#### **1.6 Additional Resources**

Complete FreeNAS® documentation is available on <https://ixsystems.com/documentation/FreeNAS>.

Additional guides, datasheets, and knowledgebase articles are available in the [iX Information Library](https://www.ixsystems.com/library/) (https://www.ixsystems.com/library/).

The FreeNAS® [forums](https://forums.freenas.org/index.php) (https://forums.freenas.org/index.php) provide an opportunity to interact with other FreeNAS® users and to discuss their configurations. The FreeNAS® User Guide with complete configuration instructions is available by clicking *Guide* in the FreeNAS® web interface or going directly to [https://www.ixsystems.](https://www.ixsystems.com/documentation/freenas/) [com/documentation/freenas/](https://www.ixsystems.com/documentation/freenas/).

#### **1.6.1 Contacting iXsystems**

For assistance, please contact iX Support:

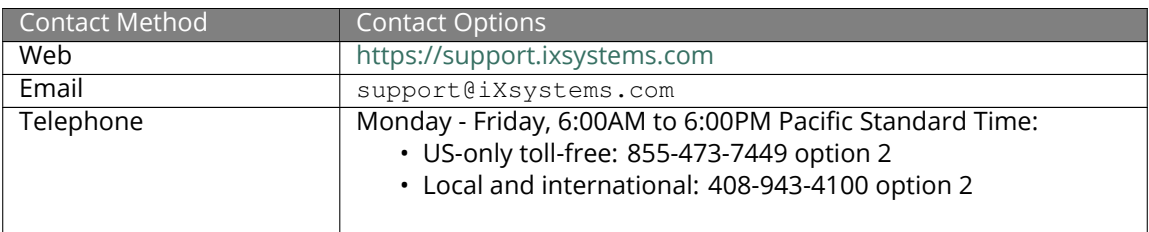